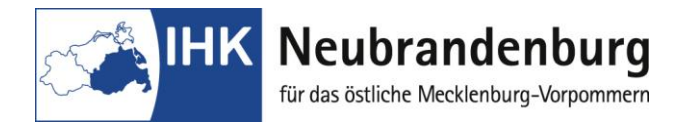

## **Merkblatt für die Nutzung des Programms "Projektanträge online"**

Mit dem Programm "Projektanträge online" bieten wir Ihnen eine Online-Anwendung zur Antragsstellung für die Durchführung der Fachaufgabe im Prüfungsbereich Einsatzgebiet im Rahmen der Abschlussprüfung. Die Anträge (Kurzbeschreibung) für die ausgewählte Fachaufgabe aus dem ausgewählten Einsatzgebiet und der dazugehörige Report sind **online** bei der IHK Neubrandenburg einzureichen. Nach der Durchführung der Fachaufgabe ist der Report einschließlich Anlagen online einzustellen sowie in zweifacher Ausfertigung als Druckversion bei der IHK einzureichen. (Schnellhefter/Aktendulli)

## **Bitte beachten Sie für Ihre Arbeit folgende Hinweise im Online-Portal "Elektronische Projekanträge" unter:**

[https://www.neubrandenburg.ihk.de/aus-und](https://www.neubrandenburg.ihk.de/aus-und-weiterbildung/ausbildung/ausbildungspruefungen/)[weiterbildung/ausbildung/ausbildungspruefungen/](https://www.neubrandenburg.ihk.de/aus-und-weiterbildung/ausbildung/ausbildungspruefungen/)

Der erste Login erfolgt mit Ihrer Azubi-Nr. (rechts oben auf dem Anmeldeformular zur Abschlussprüfung) und Ihrem Geburtsdatum (Passwort - tt.mm.jjjj). Nach Ihrem ersten Login müssen Sie zuerst Ihr Passwort ändern. Danach können Sie Ihr Prüfungsthema und die dazugehörigen Daten erfassen. Wir bitten Sie, Ihre Eingaben **ohne Unterbrechungen** zu tätigen, um Komplikationen beim Abspeichern zu vermeiden.

Ihre Eingaben können Sie, auch nach zwischenzeitlicher Abmeldung, korrigieren bzw. ändern. Nach Bestätigung des Ausbildungsbetriebes sind keine Änderungen mehr möglich.

Durch die Einreichung der Fachaufgabe als Online-Version entfällt die Unterschrift des Ausbildungsbetriebes. Aus diesem Grund erhält der Ausbildungsbetrieb einen gesonderten Login mit dazugehörigem Passwort. Mit diesem bestätigt er den Antrag für den Auszubildenden. Gleichzeitig bestätigt der Ausbildungsbetrieb mit der Freigabe des Themas, dass er mit der Durchführung der Fachaufgabe einverstanden ist und er versichert, dass keine datenschutzrechtlichen Bedenken bestehen und Betriebsgeheimnisse nicht verletzt werden.

Den Status Ihres Antrages können Sie in den Folgetagen nach erneutem Login einsehen. Bitte beachten Sie, dass die Bearbeitung durch den Prüfungsausschuss einige Tage in Anspruch nehmen kann. Bei einer Genehmigung mit Auflagen können Sie ebenfalls mit der Arbeit an Ihrem Report beginnen. Im Eingabefeld "Auflagen" erhalten Sie dazu die geforderten Änderungen des Prüfungsausschusses, die bei der Bearbeitung unbedingt berücksichtigt werden müssen. Bei einer Ablehnung des Themas teilt Ihnen der Prüfungsausschuss im Feld "Grund Ablehnung" die schriftliche Begründung und einen Termin zur Wiedervorlage mit.

Als erste Seite Ihrer Dokumentation verwenden Sie das einheitliche Deckblatt (PDF-Datei).

Der Report ist in zweifacher schriftlicher Ausfertigung bei der IHK einzureichen und online als **eine komplette PDF Datei** einzustellen. Bitte beachten Sie, dass das Hochladen der Dokumentation nur bis zu einem Umfang von 4 MB möglich ist.

Das Formblatt Bestätigung der betrieblichen Projektarbeit ist der Dokumentation beizufügen.

Alle Terminfestlegungen und weitere Hinweise erhalten Sie unter spezielle Hinweise. (PDF-Datei)